## **30 EKİM 2016 TÜRKİYE GMT+3 SAAT DİLİMİ DEĞİŞİKLİĞİ İÇİN**

## **WİNDOWS GÜNCELLEME AYARLARI**

30 Ekim 2016 Pazar günü saat 04:00'te kış saati güncellemesi yapılmamış bilgisayar, sunucu gibi işletim sistemi barındıran cihazlar otomatik olarak saatlerini 1 saat geri almıştır. 7/9/2016 tarih ve 2016/9154 sayılı Bakanlar Kurulu Kararı'yla yaz saati uygulamasının yıl boyu sürdürülmesi ve saatlerin 1 saat geri alınmaması kararlaştırılmıştır. E-imza süreçlerinizin olumsuz etkilenmemesi için kullanıcı ve sunucu sistemlerinizde gerekli güncellemelerin yapılması gerekmektedir.

## **WINDOWS**

Yamayla ilgili duyuruya [buradan](https://support.microsoft.com/en-us/kb/3192321) erişebilirsiniz. İşletim sistemi sürümünüz için gerekli yama dosyasını aşağıdaki adresten kolayca indirebilirsiniz. <http://www.catalog.update.microsoft.com/Search.aspx?q=KB3192321>

İşletim sisteminize uygun yamanın yüklenmesinden sonra aşağıdaki ayarlamaları yapınız:

Saat dilimini ayarlama:

- 1. Ekranın sağ alt köşesindeki saat simgesine tıklayın.
- 2. **Tarih ve saat ayarlarını değiştir** bağlantısına gidin.
- 3. **Tarih ve Saat** sekmesinde **Saat dilimini değiştir** butonuna tıklayın.
- 4. **Saat Dilimi Ayarları** penceresindeki listeden UTC+03:00 İstanbul saat dilimini seçiniz.

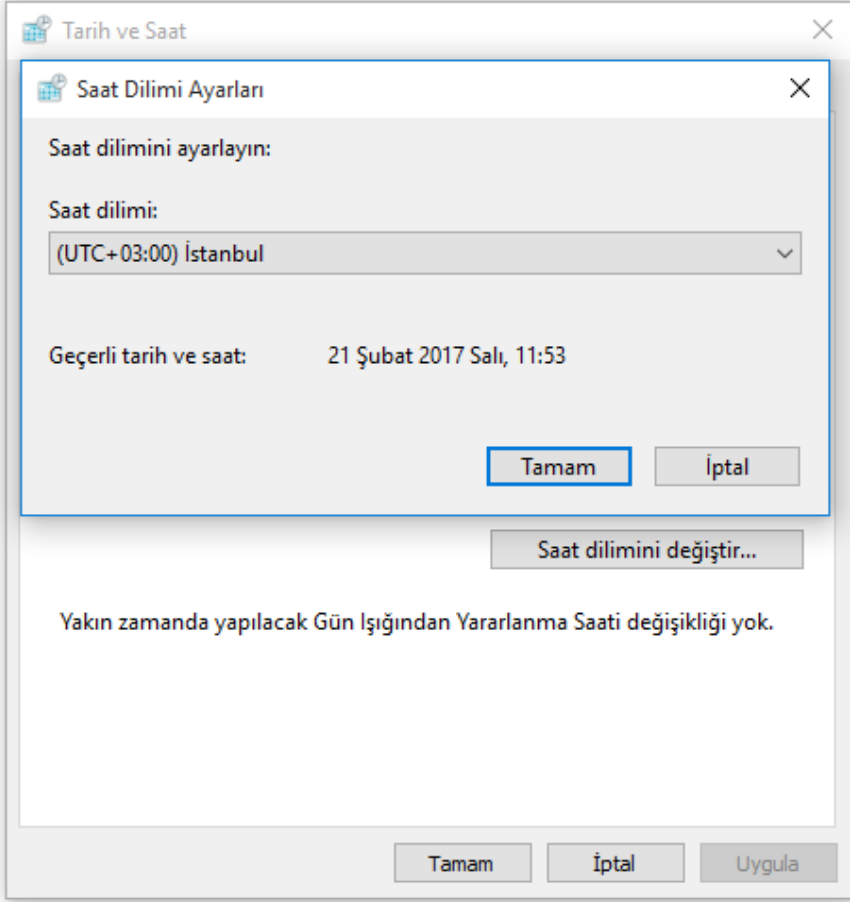